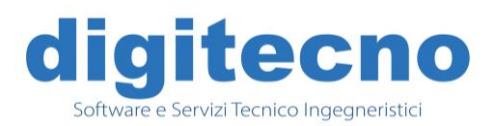

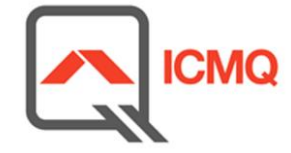

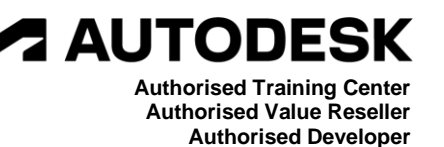

# **Formazione BIM con Autodesk Revit Architecture**

Autodesk Revit, avvalendosi della tecnologia BIM, permette agli utenti di creare efficacemente progetti con oggetti 3D, produrre più velocemente la documentazione relativa e sfruttare a pieno tutti i vantaggi che il metodo BIM offre. Le applicazioni basate su Revit permettono di gestire al meglio i progetti e con la massima qualità, consentendo ad architetti e progettisti di aumentare i propri livelli di produttività. Lavora in modo più efficiente con un singolo modello coordinato, potrai così gestire in contemporanea disegni e documentazione.

# **ll programma della Formazione**

# **PRIMA LEZIONE**

- I concetti base della tecnologia BIM (Building Information Modelling);
- Interfaccia e comandi standard;
- Browser di progetto: funzioni, gestione e organizzazione;
- Gestione della visualizzazione;
- I formati grafici di Revit (file rvt, rte, rfa);
- Gestione dei DWG di AutoCAD importati e collegati;
- Inserimento e gestione dei livelli;
- Inserimento e gestione delle griglie;
- Disegno di muri, porte, finestre, aperture, controsoffitti etc…
- Disegno di pavimenti;

# **SECONDA LEZIONE**

- Creazione e modifica di tetti da perimetro ed estrusione;
- Il disegno e personalizzazione di scale da componenti o schizzo, disegno di ringhiere;
- Creazione e personalizzazione di rampe;
- Creazione di lucernari ed abbaini;
- Griglie, montanti e pannelli di facciate continue;
- Utilizzo dei vincoli geometrici;

# **TERZA LEZIONE**

- Definizione della posizione geografica dell'intervento;
- Impostazione del Nord reale e di progetto;
- Introduzione alle superfici topografiche;
- Creazione del confine catastale;
- Importare le curve di livello da un file di curve o punti;
- Creare una superficie personalizzata con punti di quota;

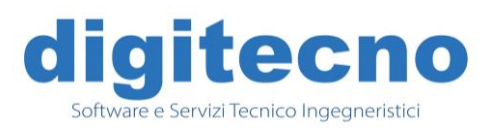

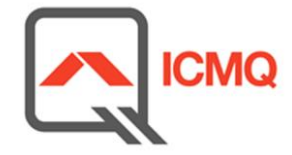

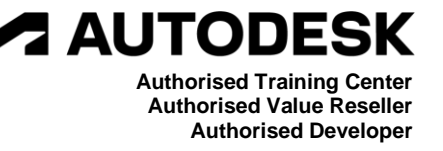

- Livellamento e suddivisione delle superfici;
- Creazione di sottoregioni;
- Creazione di piattaforme di scavo;
- Quotatura delle curve di livello;
- Inserimento di componenti di planimetria (piantumazione, parcheggi, figure umane etc.);

#### **QUARTA LEZIONE**

- Creazione e gestione di sezioni rettilinee o spezzate;
- Creazione di viste di dettaglio;
- Creazione di spaccati 3D;
- Creazione delle prospettive;
- Personalizzazione degli stili grafici degli oggetti;
- Creazione, duplicazione e gestione delle viste (con dettagli o come dipendenti);
- Gestione della visibilità grafica e gestione degli stili degli oggetti;
- Impostazione dell'intervallo di visualizzazione;
- Regione di pianta;
- Utilizzo delle scale grafiche;
- Impostazione del livello di dettaglio;
- Anteprima con ombre simulate;
- Gestione della regione di taglio;
- Isolamento di elementi singoli o per categoria;

#### **QUINTA LEZIONE**

- Creazione dei vani;
- Creazione delle piante delle aree;
- Creazione delle legende colori;
- Gestione, creazione e personalizzazione delle etichette dei vani, aree, porte, finestre, etc…;
- Utilizzo ed impostazione della quotatura;
- Utilizzo dei vincoli sulle quote;
- Quote temporanee e le loro impostazioni;
- Gestione dei testi con o senza direttrice;
- Creazione di retini di modello e di disegno;

#### **SESTA LEZIONE**

- Creazione di gruppi;
- Aggiunta o rimozione di entità dal gruppo;
- Duplicazione, esportazione ed importazione di un gruppo;
- Scomposizione di un gruppo;
- Gestione degli elementi di libreria e scaricamento di componenti dal web (siti di riferimento);

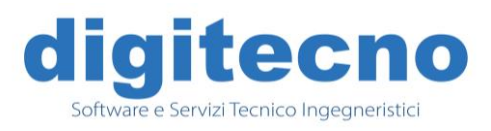

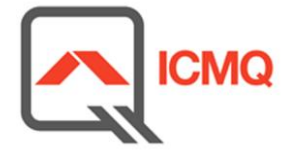

**2 AUTODE Authorised Training Center Authorised Value Reseller Authorised Developer**

- Creazione e gestione della libreria dei materiali;
- Gestione proprietà degli elementi;
- Creazione, modifica e personalizzazione di abachi quantità e materiali;
- Creazione di legende;

#### **SETTIMA LEZIONE**

- Scelta del template adeguato per categoria;
- Modellazione per estrusione, unione, rivoluzione, estrusione ed unione su percorso;
- Differenza tra solidi pieni e vuoti;
- Gestione dei piani di lavoro;
- Creazione di piani e linee di riferimento;
- Creazione di parametri interni e condivisi di progetto, creazione di parametri calcolati;
- Differenze tra parametri tipo e istanza;
- Creazione ed assegnazione di sottocategorie;
- Gestione della visibilità dei componenti e del livello di dettaglio;
- Riferimenti forti e deboli;
- Importazione di famiglie annidate;
- Condivisione di parametri

#### **OTTAVA LEZIONE**

- Creazione delle fasi;
- Assegnazione della grafica degli elementi per fasi;
- Impostazione delle viste per fasi (gialli e rossi);
- Lavorare sulla viste (stato di fatto di progetto e comparative);
- Applicazione dei filtri delle fasi agli abachi;
- Creazione e gestione dei gruppi di varianti di progetto;
- Creazione e gestione delle varianti;
- Assegnazione della variante primaria;
- Applicazione del filtro delle varianti alle viste di progetto;
- Accettazione della variante primaria;

#### **NONA LEZIONE**

- Utilizzo, creazione e personalizzazione dei materiali;
- Inserimento di cineprese;
- Impostazione della luce solare;
- Gestione delle luci fotometriche;
- Impostazioni di rendering per esterni ed interni (con luce diurna e artificiale);
- Gestione ed archiviazione del rendering;
- Esportazione delle immagini in formato JPEG, TIFF;

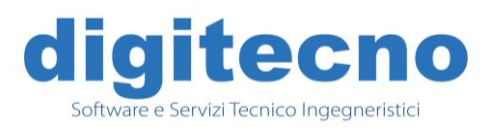

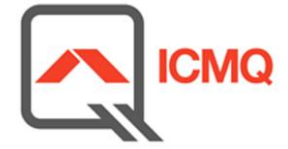

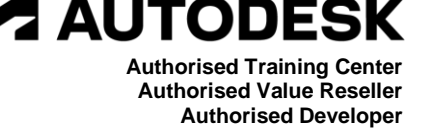

#### **DECIMA LEZIONE**

- Importazione e gestione di file collegati (DWG, Revit, immagini raster, DWF) ;
- Importazione di famiglie;
- Creazione e personalizzazione dei cartigli;
- Personalizzazione delle Informazioni di Progetto;
- Impaginazione delle viste dal browser alla tavola;
- Gestione della stampa del progetto;
- Esportazione delle tavole in formato DWG, PDF e DWF 2D/3D;

# **UNDICESIMA LEZIONE**

- Panoramica delle Normative estere e la Normativa UNI 11337;
- Analisi e commento sul Capitolato Informativo (CI) secondo la Normativa UNI 11337-6;
- Introduzione oGI e pGI;
- Evoluzione informativa degli oggetti: LOD;
- Evoluzione informativa degli oggetti: LOD;
- Schede informative e LOI (cenni);
- Le figure professionali alla luce della parte 7: Specialist, Coordinator, Manager, CDE Manager.
- Esplicitazione di una prova pratica per l'esame ICMQ della disciplina scelta.

Per la natura degli argomenti che verranno trattati, il corso è indirizzato a quanti approcciano per la prima volta Autodesk® Revit® come strumento di modellazione architettonica parametrica, ma con una buona conoscenza del disegno digitale bidimensionale. Il corso è composto da 11 lezioni della durata di 3.5 ore con la seguente duplice modalità:

- **IN SEDE** : lezioni frontali presso la sede della Digitecno, dotata di un'aula corsi attrezzata con 6 postazioni complete hardware e software. Il docente proietterà il proprio monitor su un maxi-shermo. L'attivazione del corso avverrà al raggiungimento del numero minimo di 2 utenti, con classi di 6 utenti al massimo.

- **ON-LINE** : attraverso una piattaforma web. E' vivamente consigliato l'utilizzo di un doppio monitor, l'installazione della licenza TRIAL (gratuita per 30 giorni) di Revit, l'utilizzo del microfono per intervenire nell'arco della lezione e una connessione internet adeguata. L'attivazione del corso avverrà al raggiungimento del numero minimo di 2 utenti, con classi di 6 utenti al massimo.

In qualità di **Centro di Formazione Autodesk Certificato** ( **ATC - Authorized Training Center**), al termine del corso verrà rilasciato ai partecipanti un Attestato di Frequenza Autodesk al quale, volendo, può far seguito la formazione avanzata o il superamento di una prova d'esame da tenere online che rilascia l'attestazione **Autodesk Certified** di Utilizzatore Revit Base/Intermedio/Avanzato in base ai livelli di conoscenza.

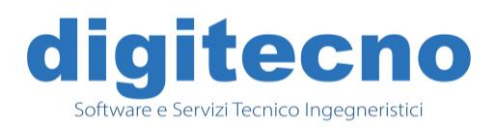

ŧ

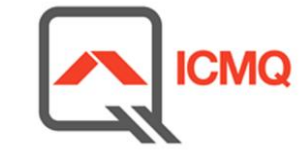

**2 AUTODE Authorised Training Center Authorised Value Reseller Authorised Developer**

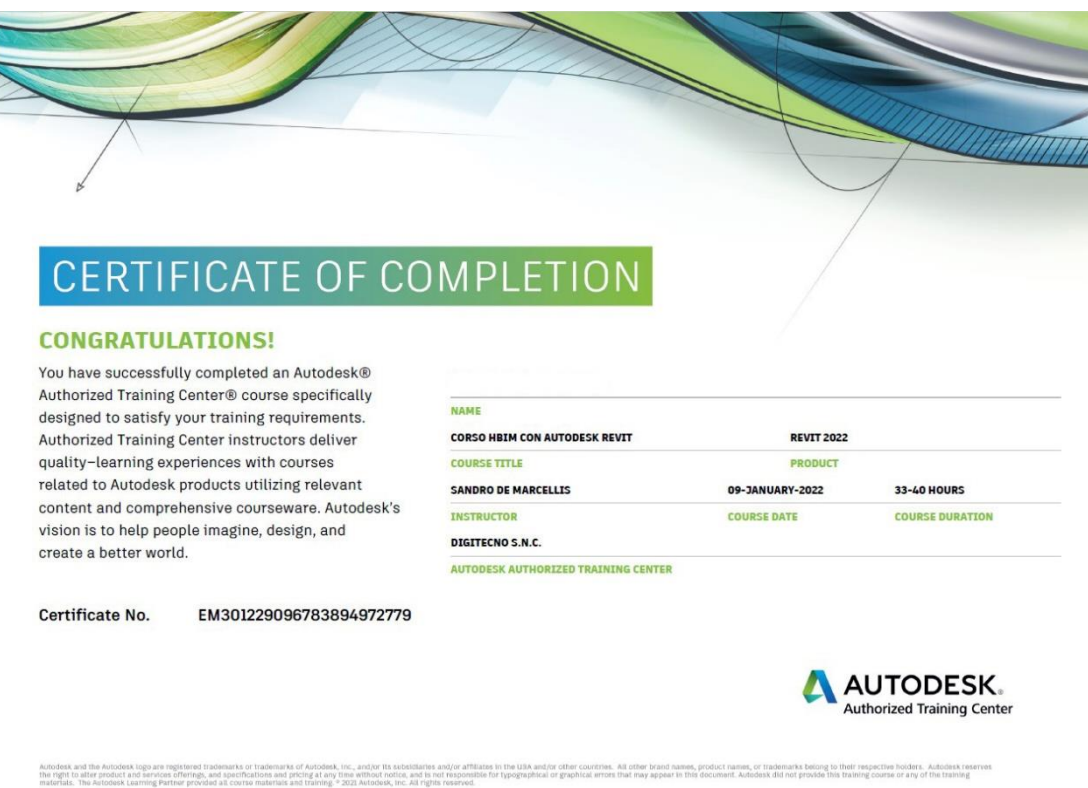

Questo corso affronta la disciplina Architecture del software Revit, pertanto al termine del corso si avrebbero le conoscenze per sostenere la prova pratica dell'esame da BIM Specialist Architecture, da integrare con lo studio della norma UNI 11337. La **Certificazione da BIM Specialist** viene rilasciata a pagamento da parte dell'ente ICMQ dopo il superamento di un approfondito esame. E' possibile effettuare gli esami presso la nostra struttura.

(link per approfondimento[: http://icmq.it/certificazione-personale/esperti-bim.php](http://icmq.it/certificazione-personale/esperti-bim.php) ).

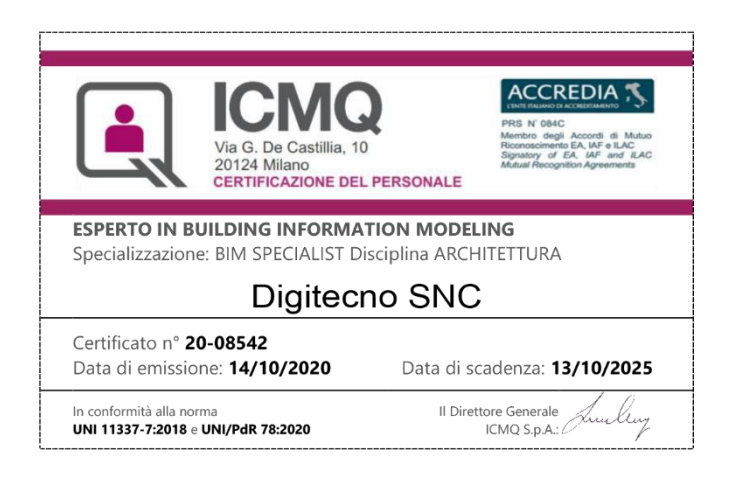

La **digitecno** rimane a disposizione per richieste di chiarimenti ed approfondimenti.

# digitecno